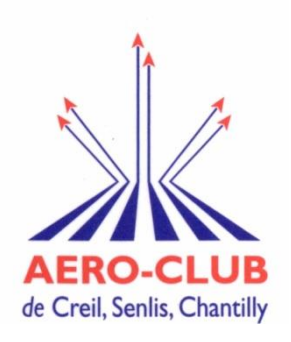

# **Support d'utilisation Openflyers**

### **1. Réserver un vol**

- a. Accès au site (avec identifiant et mot de passe communiqués par mail) - via
	- www.openflyers.com → Se connecter →plateforme Creil
	- aeroclub-creil.org → liens → openflyers
- b. Si fenêtre avec validités dépassée ou solde négatif, **la fermer**

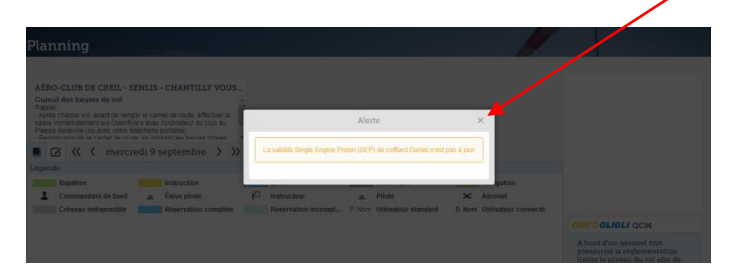

c. Clic sur « interface légère »

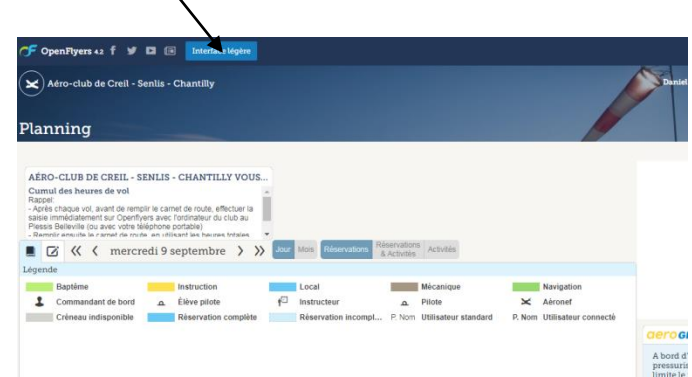

d. Clic sur l'avion disponible à l'heure souhaitée Renseigner la page « effectuer une réservation »

### **2. Saisir un vol**

e. A partir du planning (ne pas utiliser la rubrique « activités » sur le bandeau haut central), accéder à une fenêtre en cliquant sur le vol réservé

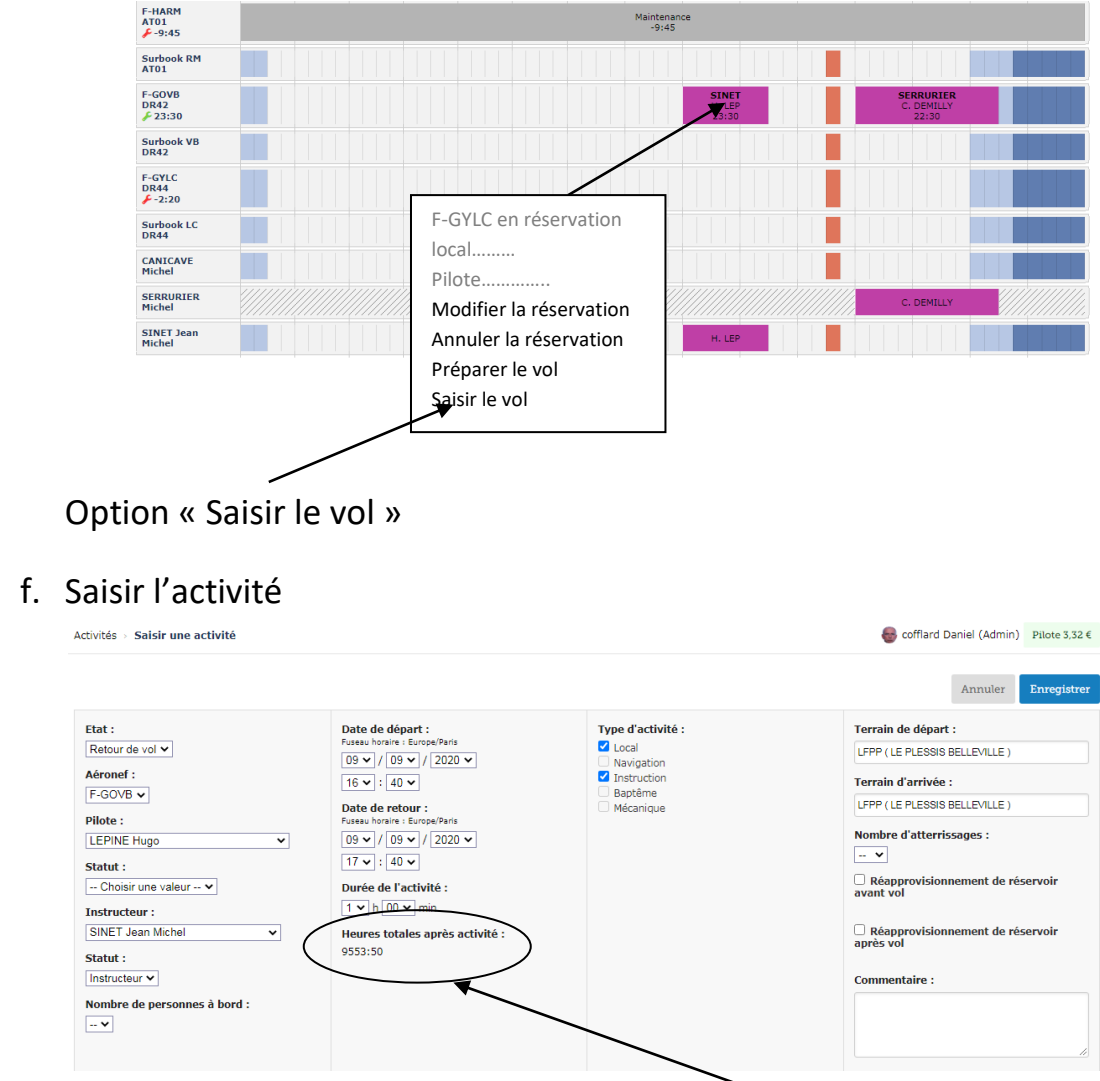

 - Renseigner les différentes plages et utiliser « les heures totales après activité » pour, **ensuite,** remplir le carnet de route de l'avion

 - →**Enregistrer.** Si une fenêtre apparait avec une validité qui n'est pas à jour ou tout autre raison, cliquer sur « confirmer » et non « enregistrer »

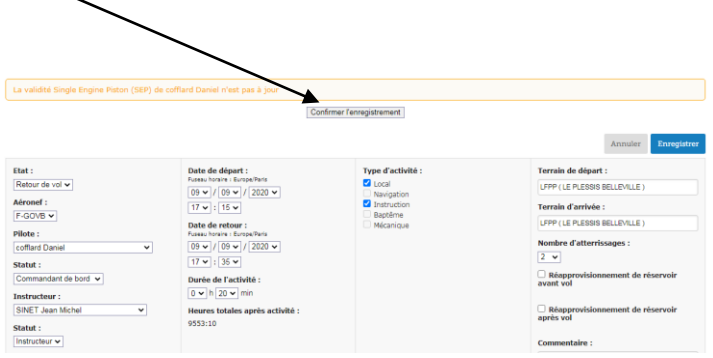

**3.** A**pprovisionner le compte pilote** (ne permet pas de payer en ligne, mais d'indiquer que vous avez déposé un chèque, ou mieux que vous avez fait (ou allez faire) un virement de votre compte bancaire sur celui du club)

Sur le bandeau central supérieur, utiliser « comptes »  $\rightarrow$  Approvisionner  $\rightarrow$ renseigner les différentes rubriques

## **4. Mise à jour des validités**

Sur le bandeau central supérieur, utiliser « Données »  $\rightarrow$  Validités  $\rightarrow$  mettre à jour

![](_page_2_Picture_112.jpeg)

# ➔Cliquer sur la validité à mettre à jour

#### La fenêtre suivante apparait : Annuler Enregistrer Single Engine Piston (SEP)  $\Box$  Alerte ? Code identifiant : Date d'obtention : Limite de validité : AJ 6793 画 31/05/2020 Annuler Enregistrer

Renseigner les différents champs et **enregistrer**

**5. Comment trouver les coordonnées d'un Instructeur, et plus généralement celles d'un membre du club:**

![](_page_3_Picture_1.jpeg)

# **Suppléments pour les élèves pilotes**

**L'élève fait face à 2 situations :**

### **1. Il effectue un vol avec instructeur dans l'avion**

![](_page_3_Picture_70.jpeg)

# 2. **Il effectue un vol solo, avec l'instructeur qui est présent ou non, mais pas dans l'avion**

![](_page_4_Picture_11.jpeg)